# **<sup>1</sup> 4 Writing the Setup Program**

In This Chapter. . . .

- Getting Started with Your Programming
- Writing Your Remote I/O Setup
- Special Relays used for Remote I/O
- How to Use the Special Relays

## **Getting Started with Your Programming**

You can write your program using either a handheld programmer or PC loaded software such as **Direct**SOFT. The examples that follow will show you how this is done using **Direct**SOFT.

To get started, enter **Direct**SOFT and carry out the normal **Direct**SOFT setup procedures for communicating with your DL405 CPU. If you do not know how to do this, refer to your **Direct**SOFT Manual. Chapter 11 of your DL405 User Manual also has a very good coverage of the basic commands available and examples of how the commands are used for writing general ladder logic. We will be showing you in this chapter only those commands that pertain to setting up your remote I/O initialization and its successful utilization.

First open **Direct**SOFT from Windows and establish a link with your CPU. Then enter the Edit Mode for programming. You should now be looking at a screen similar to the one shown below:

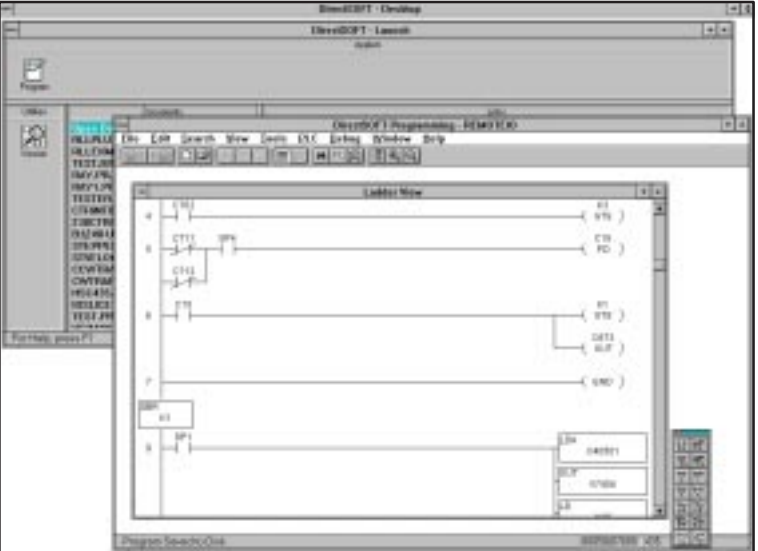

The **Direct**SOFT window shown above depicts a program that has already been written. Your window, of course, will be empty when you first enter it. The pages that follow will show you how to write each part of your initilization program.

## **Writing Your Remote I/O Setup**

are **not** retentive.

**Step 1: Decide How You Are Going to Call Your Program**

Is your setup logic going to be in the main program body or is it going to be in a subroutine? If you have a DL430, the decision is made for you. The DL430 cannot handle the GTS command for calling a subroutine; and so, you have to write the code in the main body. The DL440, on the other hand, does include the GTS command.

A subroutine for your remote I/O setup has an advantage over writing the code into the program's main body. Some remote I/O setup logic becomes quite lengthy. By putting the setup in a subroutine, you don't have to scroll through extra logic during routine troubleshooting procedures. If you are using the DL440, we advise you to use a subroutine for your remote I/O initialization. Here's how:

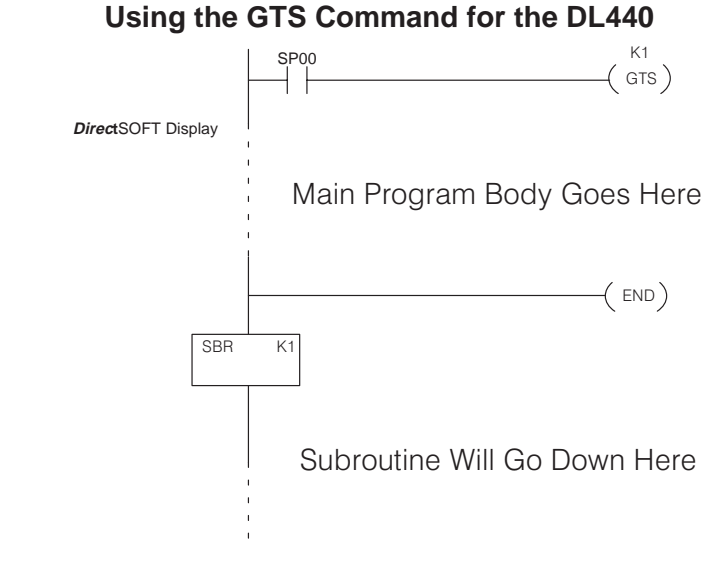

**NOTE:** Set Retentive Ranges so that C670 – C737 and V7404 – V7477

**Step 2: Write the Setup Logic for Each Remote Base**

**4–4**

Whether you choose to write the remote I/O setup program as a subroutine or as a part of the main program, the procedure is still the same. You have two things you have to do:

- $\bullet$  Tell the CPU where to read and write the remote I/O points in memory. This is done with the use of "address pointers".
- Tell the CPU how many points are located in each base.

You can use your worksheets to assist you. In the diagram below, you see how the starting addresses for the points in each remote base (from the tables in Appendix B) are mapped with the proper reserved memory pointers. The chart at the bottom of the page shows the pointer addresses. Notice that the number of points goes in the address immediately following the pointer for the start address. A combination of LDA and OUT commands are used to load and map the V40xxx address into the proper V74xx address. The LD and OUT commands are used to load the number of remote points for each remote base, by placing the number in the address immediately following its pointer. The chart at the bottom also shows the memory locations for storing the number of I/O points for each remote base.

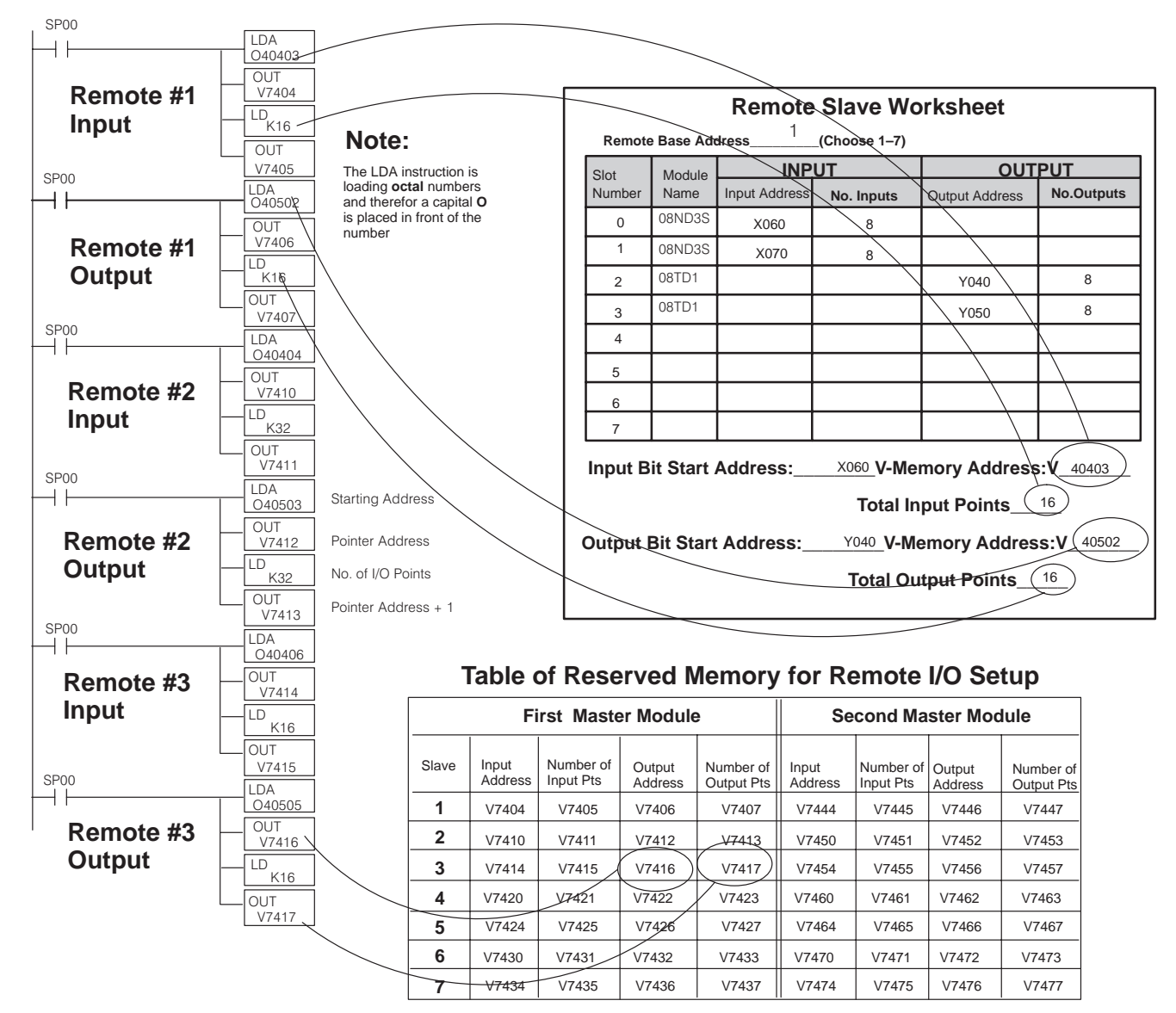

#### **Tell the CPU That You Are Finished With the Setup**

Once you have decided on the starting addresses and the reserved memory locations for each remote base, you have to zero out all of the reserved memory locations you are not going to use and then tell the CPU that you are finished with the setup. If you don't use the FILL command to insert zero's in the unused areas, the CPU will assume that every pointer address V7404 through V7477 is pointing to a read or write start address. This could cause problems. You may have garbage in these locations-–at the very least, its going to take up unnecessary scan time.

The easiest way to fill the unused memory locations with zeros is to do it first, before loading your table setup. Then you overwrite those memory locations used during your table setup, and everything else is zeros, as required. The example below approaches the problem this way.

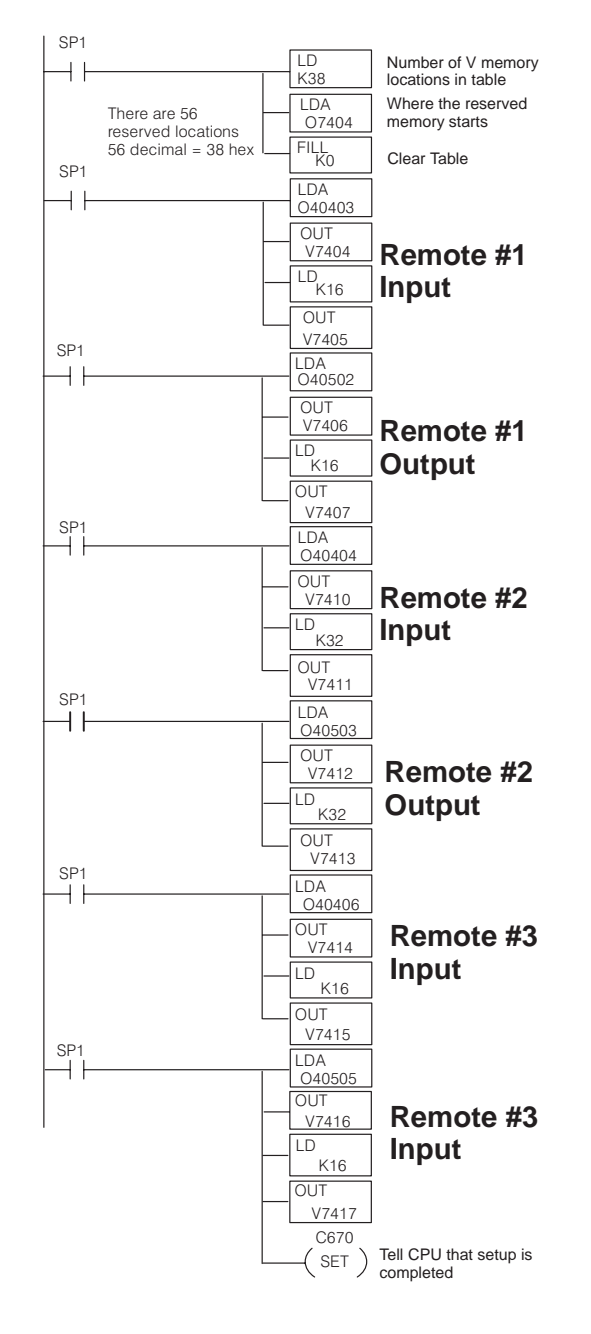

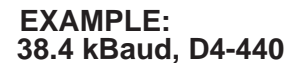

## EXAMPLE:<br>38.4 kBaud, D4-440 **Step 1: Design the Remote I/O System**

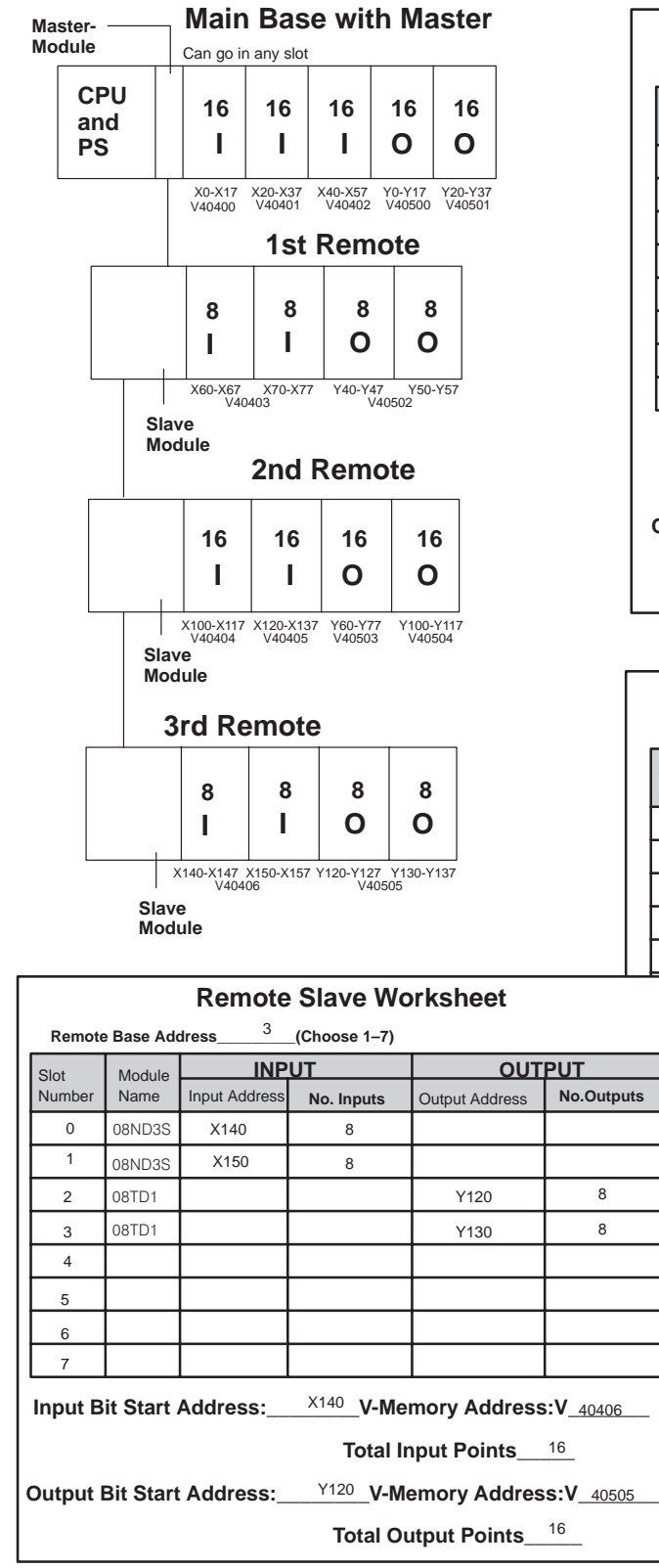

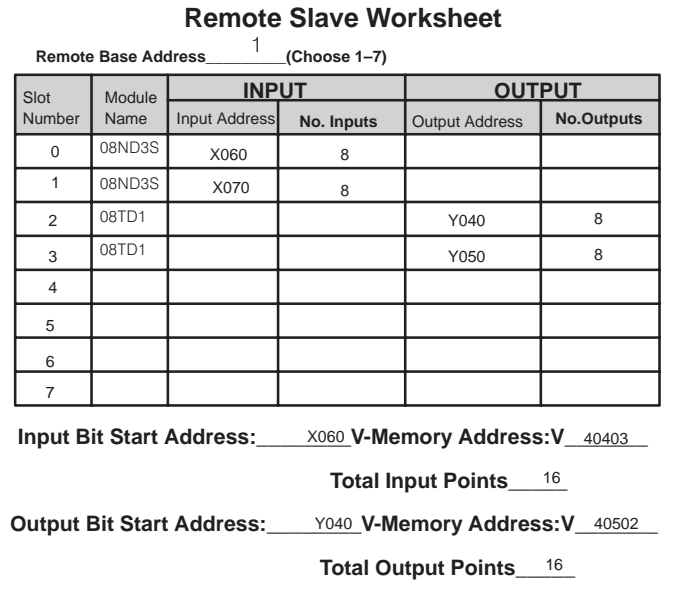

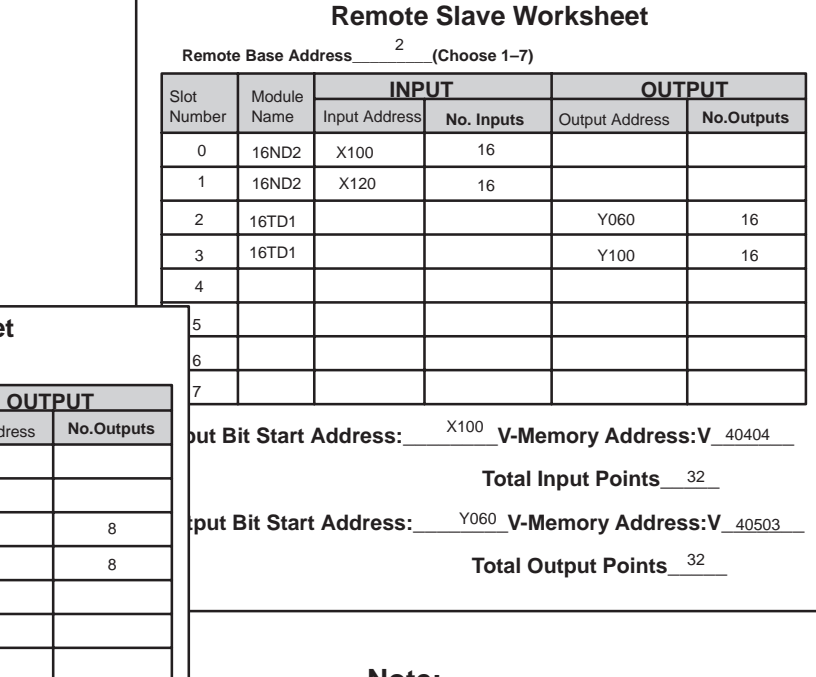

#### **Note:**

The Remote Slave Worksheet is found in Appendix A.

### **Step 2: Set the Hardware Step 3: Write the Setup Program**

#### **Table for setting DIP switch**

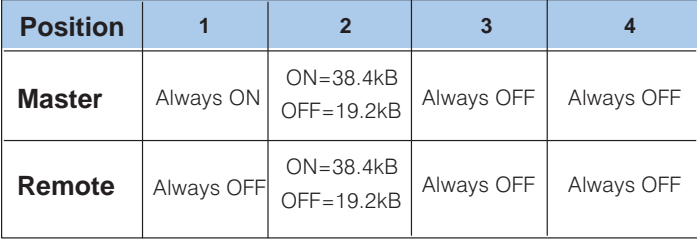

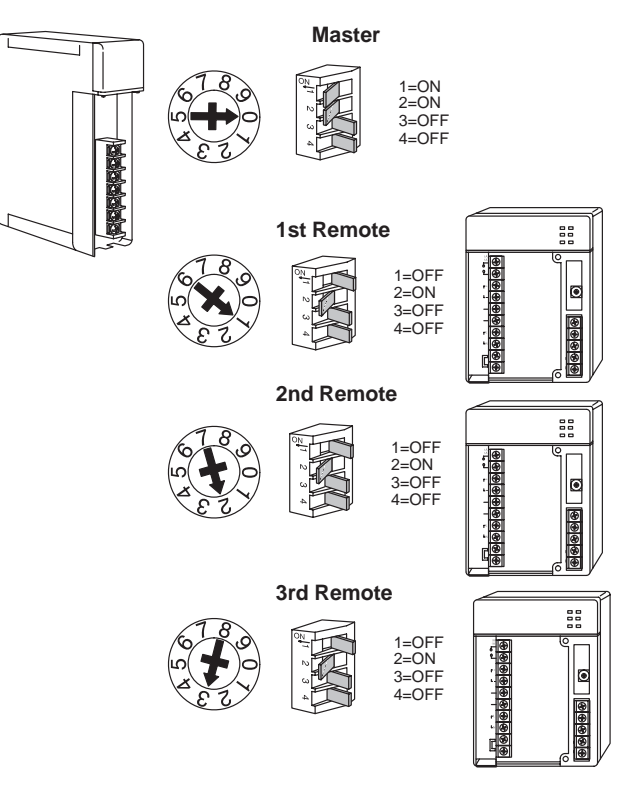

#### **Table of Reserved Memory for Remote I/O Setup**

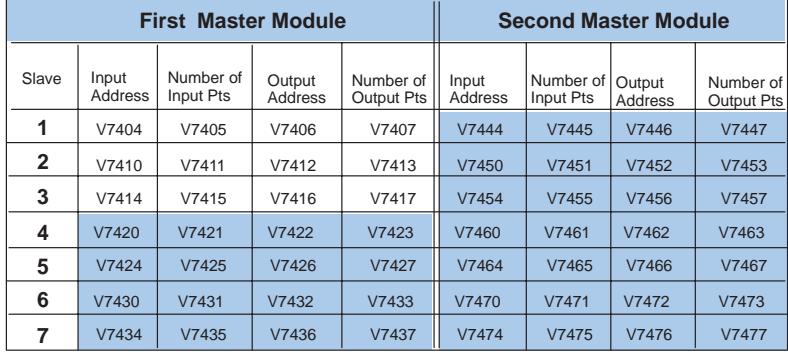

 $\blacksquare$  = unused memory for this example

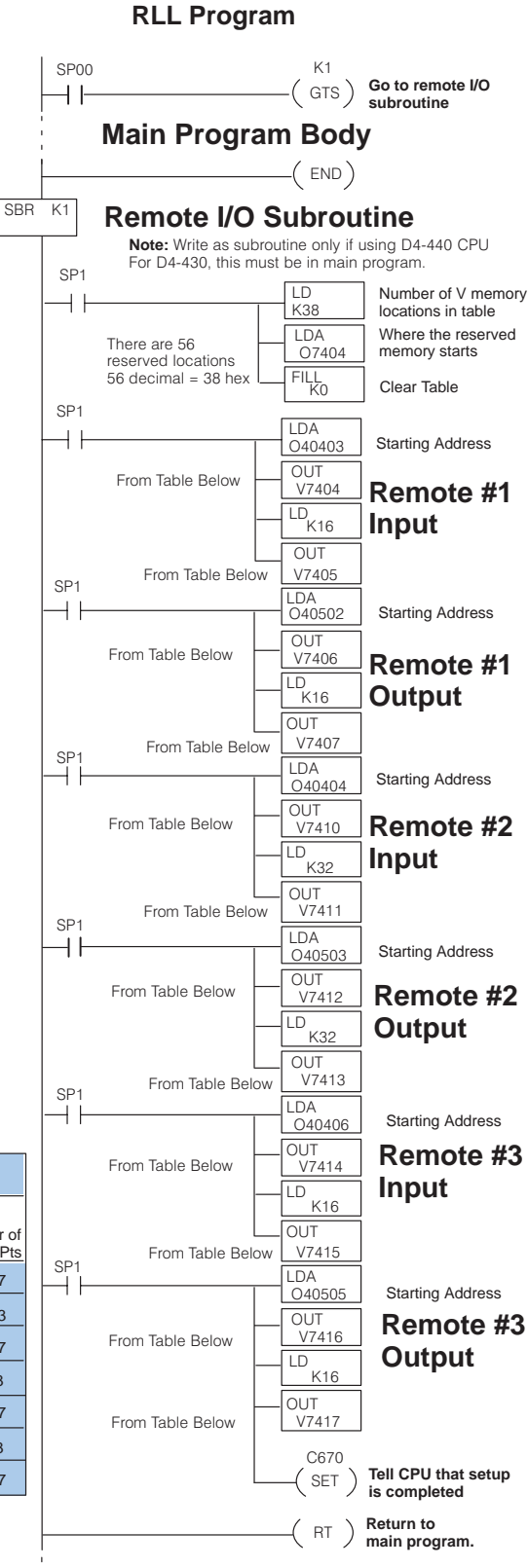

## **Special Relays Used for Remote I/O**

The remote I/O system has several relays that are used with your system. On the previous pages, you saw how C670 is used to tell the CPU that all of the mapping has taken place. Below is a complete list of all of these relays:

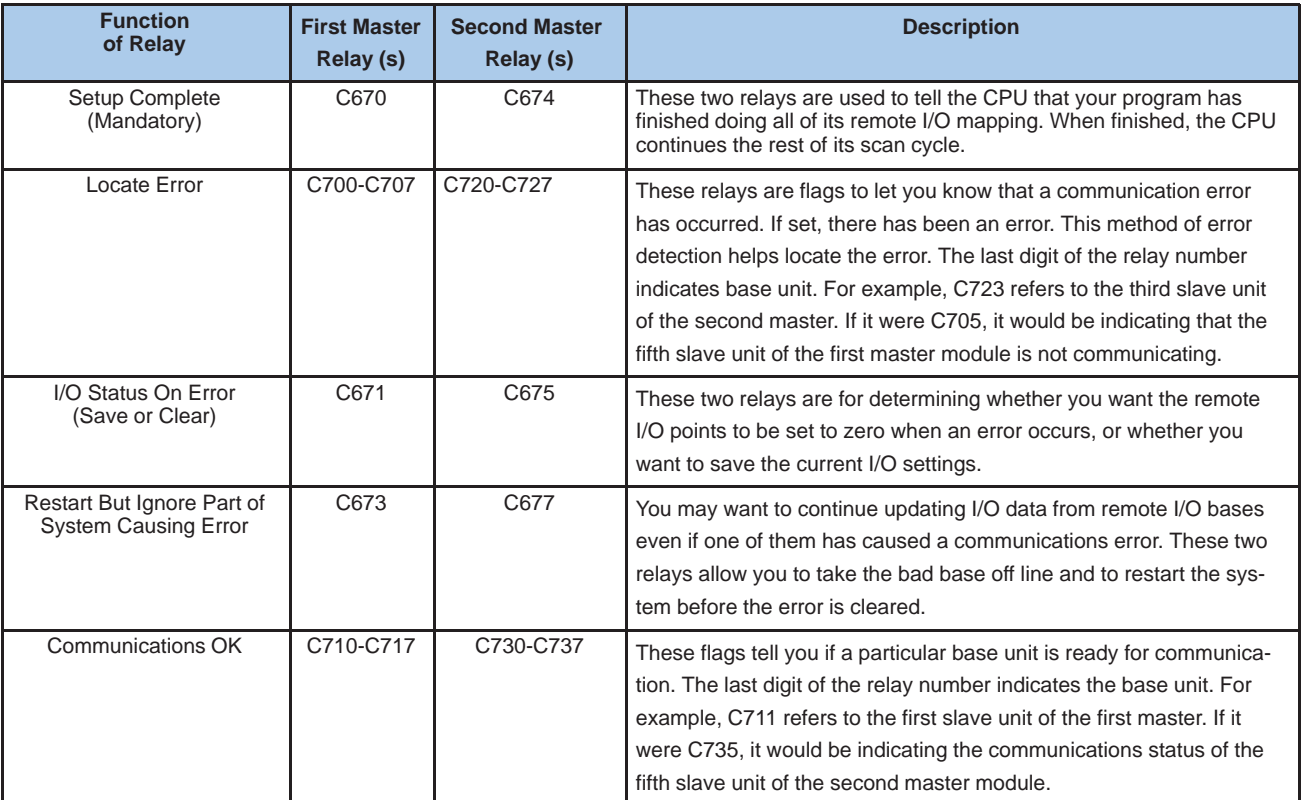

## **How to Use the Special Relays**

Here are some example uses of these relays and an added explanation for each of the relays discussed on the previous page:

**C670/C674: Setup Complete (Mandatory)**

These are setup flags for **marking the end** of your ladder logic that sets up your remote I/O configuration. It should be the last rung of your setup. It should always follow your FILL command that zero's out all of the unused pointer addresses.

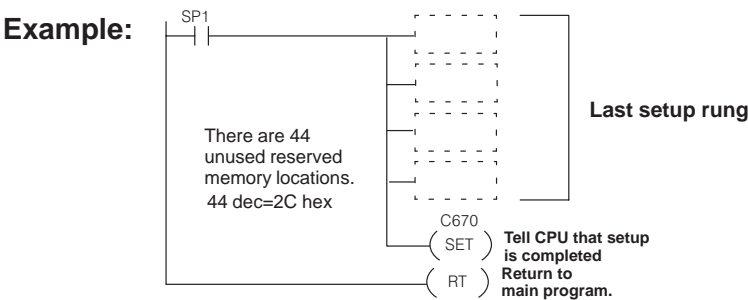

#### **C700 to C707 and C720 to C727: Locate Communications Error (Optional)**

C700 to C707 are assigned to the 1st Master. C720 to C727 are assigned to the 2nd Master. The last digit of these relays indicates the base unit number. Remember that the CPU base is always Base Unit #0. The remote bases can be any number 1 through 7. For example, C721 refers to the 2nd Master, 1st Remote Base. These relays will be set when there is a **communications error** between the respective master and slave assigned to the relay number.

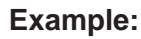

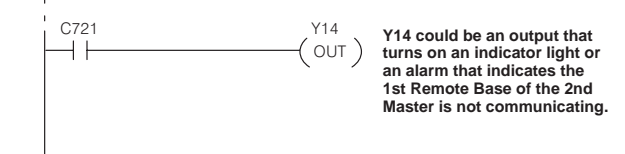

**C671/C675: I/O Status On Error (Optional)**

C671 is assigned to the 1st Master. C675 is assigned to the 2nd Master. When any master can't talk to one or more of its slaves, the "link" LED will illuminate on the affected module and the system will stop updating the remote I/O status in the CPU. You have several options at that point. One such option is either to **save the last known I/O status** that is in the CPU's memory image area, or to write a **zero to each point**. If these flags are OFF when the error occurs, all current I/O will be zeroed.

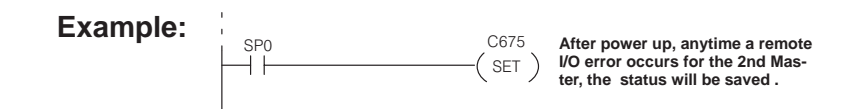

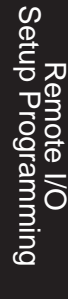

#### **C673/C677 Error/Restart But Ignore Problem Area (Optional)**

When a relay with C700 to C707 or C720 to C727 is set to indicate a communications error, you can use either or both C673 (for I/O belonging to the 1st master) and C677 (for I/O belonging to the 2nd master) as a method for having the CPU **skip the scanning** of the I/O register associated with a particular slave unit. Look in the Reserved Memory Table below to find the appropriate V74xx pointer address to match up with the approriate C7## relay. Both the relay and the pointers are specifically assigned to unique slave units.

#### **Example:**

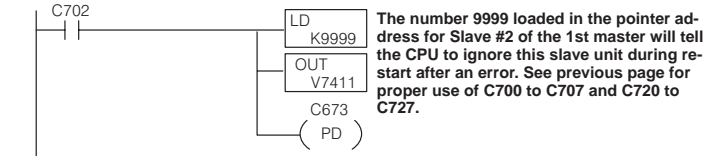

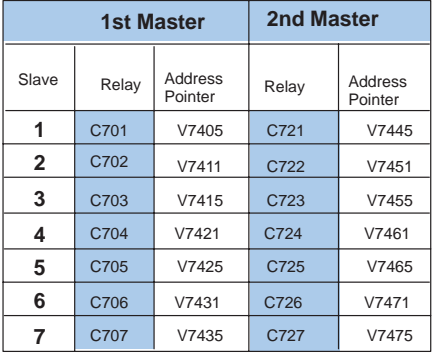

**C710 to C717 and C730 to C737 Communications OK Status (Optional)**

C710 to C717 are assigned to the 1st Master. C730 to C737 are assigned to the 2nd Master. The last digit of these relays refers to the base unit number. Remember that the CPU base is always Base Unit #0. The remote bases can be any number 1 through 7. For example C715 refers to the 1st Master, 5th Remote Base. These flags indicate that a particular slave unit is ready for **communcating data** over its twisted pair cable.

**Example:**

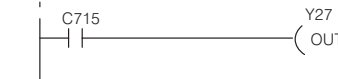

 **light when the 5th Remote Base con-nected to the 1st Remote Master is Y27 could be turning on an indicator ready for communications.**

#### **Example of RLL Using All the Special Relays**

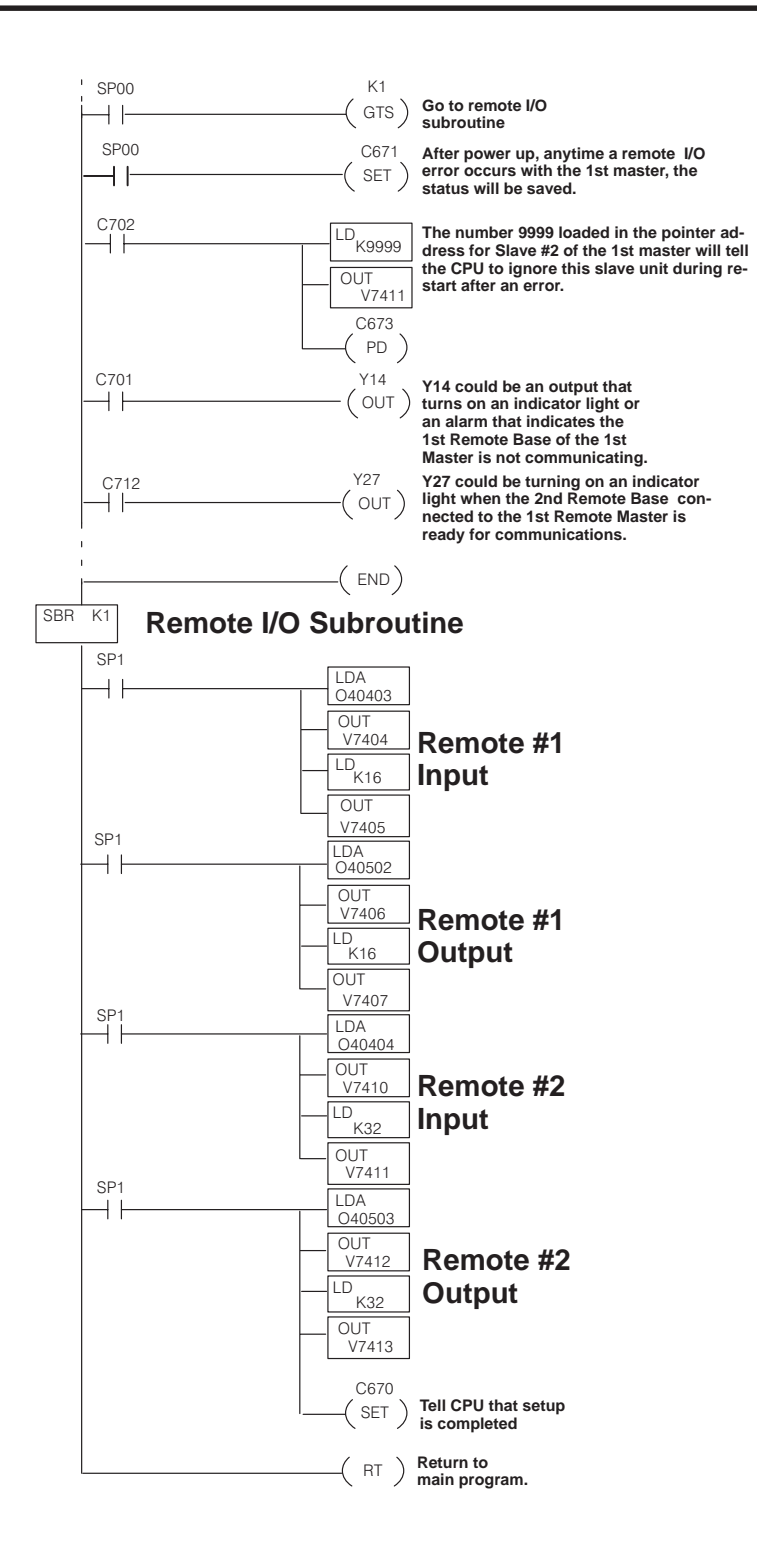